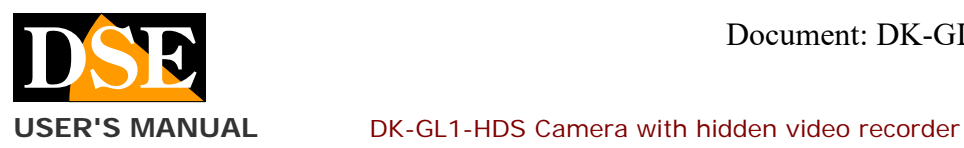

# DK-GL1-HDS Camera with WiFi DVR

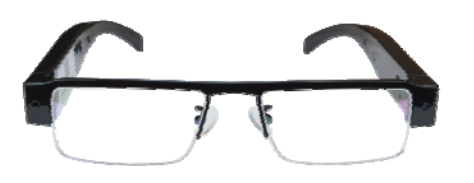

## **Product description**

DK-GL1-HDS is a video recorder equipped with a camera integrated in an elegant pair of glasses.

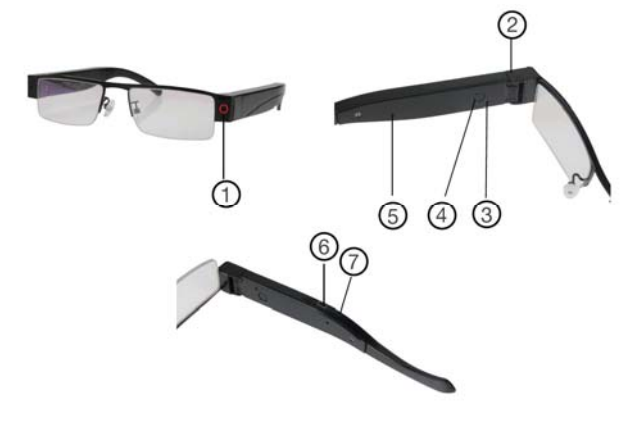

- 1. Target
- 2. Micro SD card slot by folding the temple
- 3. LED indicator
- 4. On / off button
- 5. Microphone
- 6. USB port
- 7. Reset button

# **Supply**

The camera is able to operate with the power supply of its own internal 220mAh battery which allows about 40 minutes of autonomy. The battery is recharged by connecting a power supply to the USB socket (not included).

The LED (3) lights up during charging

#### **Movie storage**

The video files are stored on a micro SD card (not supplied). The movies have Full HD 1920x1080 resolution at 25 f / sec. And they are saved in MP4 format with H264 compression

It is possible to use micro SD cards of any brand up to 128 GB of capacity.

1 hour of recording takes up 180MB on average, so over 700 hours of recording can be stored on a 128GB SD card. Once the memory has run out, the DVR will automatically overwrite the oldest files if programmed in this way in the configuration.

The duration of the individual files is also programmable in the configuration.

# **Inserting the micro SD card**

The first thing to do, if you want to make recordings, is to insert the micro SD card into the slot in the DVR (2) which is revealed by bending the temple.

It is possible to use micro SD cards with capacities up to 128 GB in CLASS 10 or higher.

A class 10 SD card has a write speed of 10 MB / s. Do not use SD cards with slower speed as they will lead to malfunctions.

Pay attention to the direction of insertion of the SD card which will slide into its seat only with the gold contacts facing the inside of the temple. The slot does not have a clip so it is sufficient to push the SD card all the way down and pull it out.

No micro SD card is included in the package.

## **Charging the battery**

Before using the device it is advisable to fully charge the battery. To do this, connect the USB port of the DVR to the computer or to a USB charger with the supplied cable. Full charging takes about 2 hours depending on the initial charge state.

Next to the USB socket there is a green LED that lights up during charging.

## **Turn on the device**

DK-GL1-HDS is equipped with a power switch located near the USB (4). When powered on, the DVR does not emit any visible signals except a blue / red flashing LED. The LED is placed in such a position that it is visible only to the wearer of the glasses.

To switch off, press and hold the button for 3 seconds.

To use the product you need to use a smartphone or tablet with the HDSmartIPC app.

# **Download HDSmartIPC and configuration**

DK-GL1-HDS has been developed to be remotely controlled via wifi with a mobile phone or tablet.

It is not necessary to have a wifi network to use the DK-GL1-HDS as the device comes from the factory in ACCCESS POINT mode and itself generates a wifi network to which you can connect with Android / iOS portable devices.

First you need to download the HDSmartIPC application from Google Play or Apple Store, available for free for Android and iOS.

To use the program see the specific manual.

Once logged in with the app, you can intervene in the configuration and possibly connect the DVR to your wifi network or to the wifi network of the mobile phone in hotspot mode.

All these operations are explained in the HDSmartIPC application manual that you can download from the site.

#### **Audio**

DK-GL1-HDS is equipped with a microphone for ambient listening.

#### **Reset the DVR**

If necessary, a RESET can be carried out by pressing the reset button (7) for 10 seconds with a deformed paper clip or other thin object. After rebooting the DVR will return to the factory Access Point mode.

# **Movie playback on PC**

A computer and SD card reader (included) is required to review and manage the files recorded by the DVR. You have to turn off the DVR with the ON / OFF switch. remove the micro SD card and insert it into a computer SD card reader.

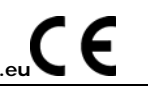

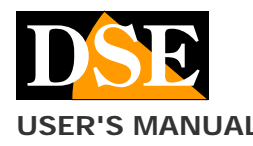

**USER'S MANUAL** DK-GL1-HDS Camera with hidden video recorder

**Page**: 2

It is possible to copy the videos to the PC and play them with any video player (VLC - VideoLan recommended).

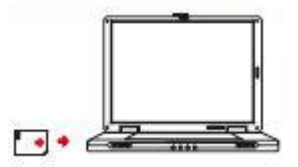

ATTENTION: It is not possible to download files via the USB cable of the DVR because this is used only for recharging / powering the device.

## **Main technical features**

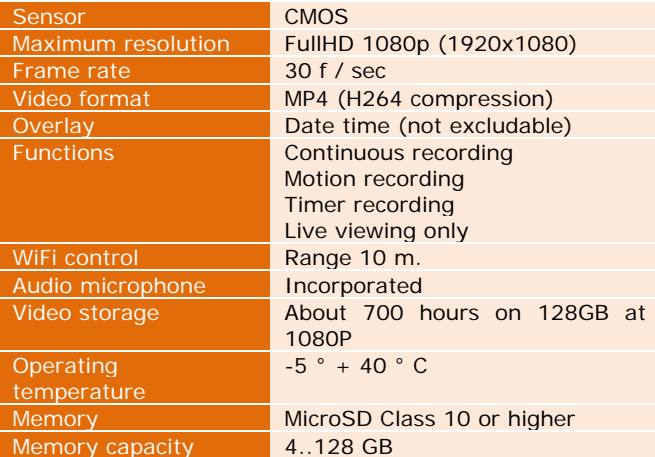

**DSE srl - Digital Surveillance Equipment - www.dse.eu**